# **Bedienungsanleitung**

# **WIB4S**

für Firmware-Version 1.0.x

NAVTEX-Empfänger für 518kHz (englisch) und 490kHz (Landessprache) Seewetterempfänger für den Deutschen Wetterdienst Barograph

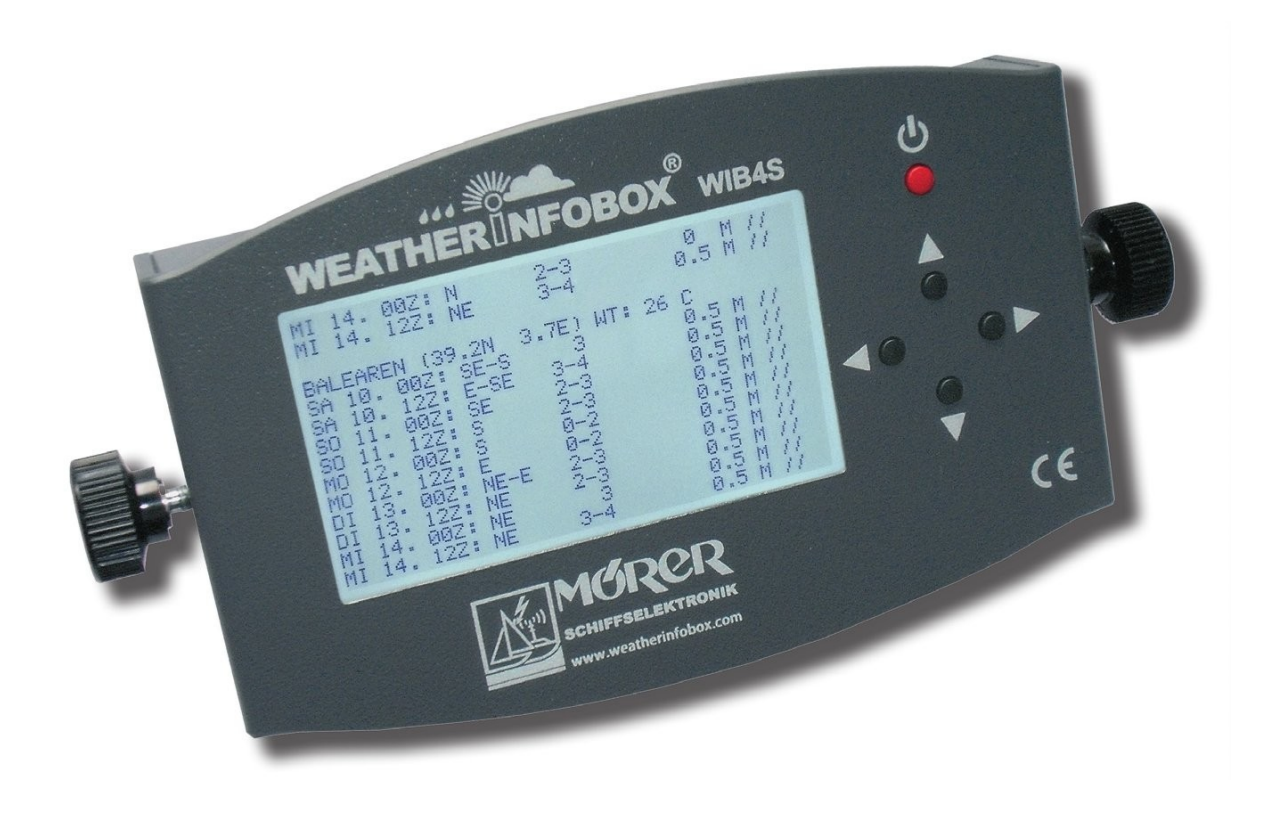

Diese Anleitung enthält wichtige Hinweise für den Gebrauch der WIB4S. Lesen Sie bitte die Anleitung vor Inbetriebnahme sorgfältig durch.

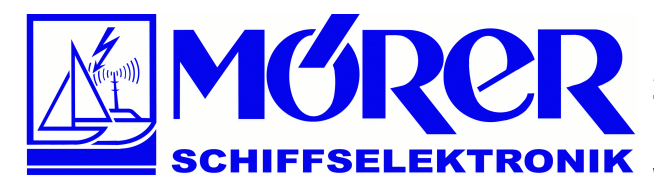

**Bäckerstraße 18 21244 Buchholz i.d. Nordheide Tel.: +49 (0) 4181 / 97483 E-Mail: [info@moerer.de](mailto:info@moerer.de) Web: [www.wetterinfobox.com](http://www.wetterinfobox.com/)**

Alle Rechte vorbehalten. Technische Änderungen vorbehalten.

Eine Haftung für die Richtigkeit des Inhaltes kann nicht übernommen werden.

Trotz sorgfältiger Verarbeitung und Programmierung, kann ein Defekt bzw. Komplettausfall der WIB4S nicht vollständig ausgeschlossen werden. Durch atmosphärische Störungen oder durch Störungen anderer elektrischer und elektronischer Geräte kann der Inhalt von Nachrichten verfälscht werden. Die Betreiber der Sendeanlagen können den Sendedienst ändern oder einstellen (temporär oder dauerhaft).

Daher wird keine Haftung für die Verfügbarkeit und die Richtigkeit der angezeigten Nachrichten übernommen. Insbesondere wird keine Haftung für eventuelle, aus dem Gebrauch der WIB4S und dieser Broschüre resultierende Folgeschäden übernommen.

In diesem Handbuch werden Warenzeichen, Handelsnamen, Gebrauchsnamen usw. verwendet. Auch wenn diese nicht besonders gekennzeichnet sind, gelten die entsprechenden Schutzbestimmungen.

#### **Hinweis:**

Software-Updates zu diesem Produkt finden Sie im Internet unter: [http://www.wetterinfobox.com/Downloads.htm.](http://www.wetterinfobox.com/Downloads.htm)

## **Inhaltsverzeichnis**

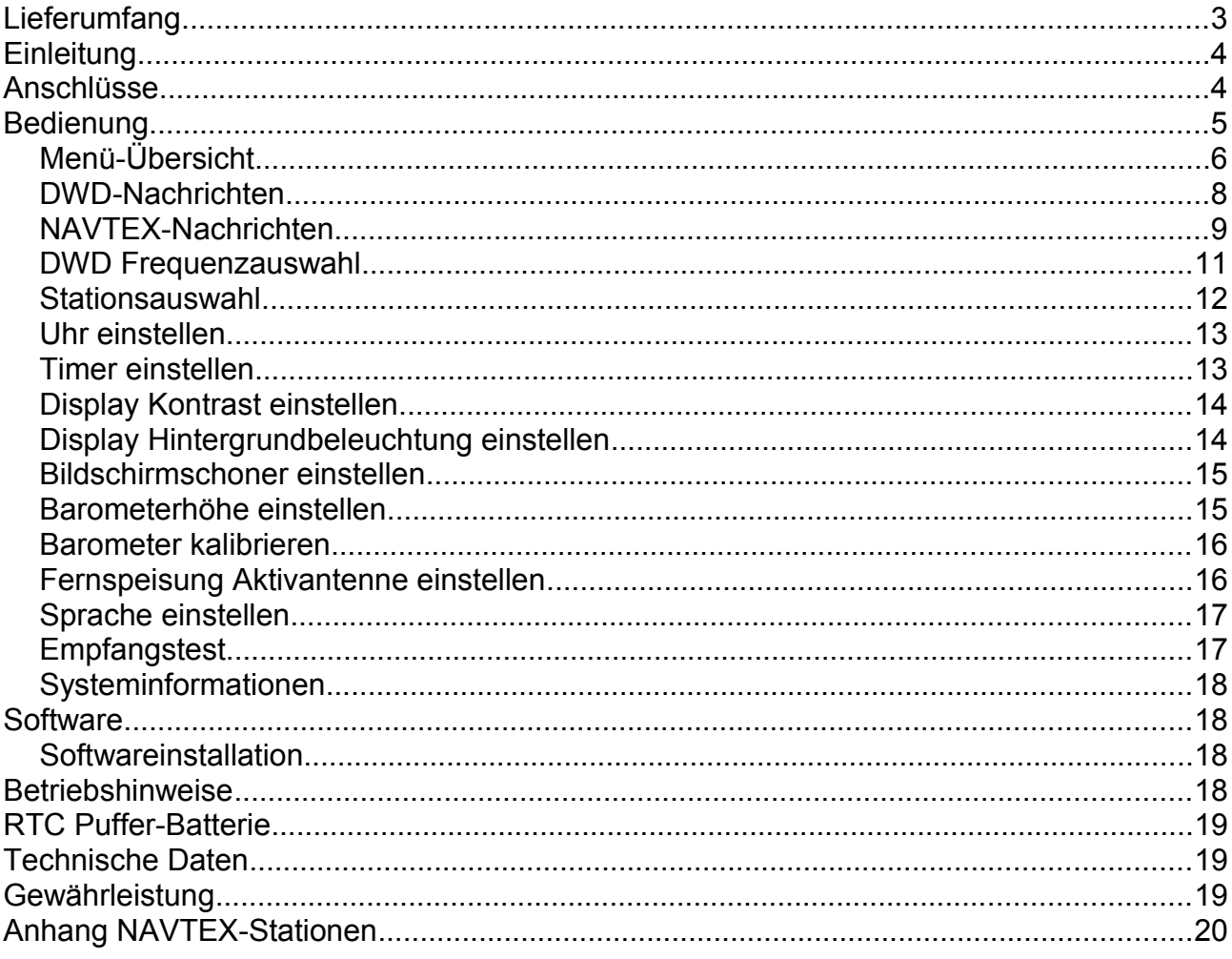

## Lieferumfang

Im Lieferumfang der WIB4S sind enthalten:

- $\cdot$  1 x WIB4S,
- $\cdot$  1 x USB-Kabel,
- · 2 x Befestigungsschrauben,
- · 1 x Haltebügel,
- 1 x CD mit WIB3/4-Software,
- 1 x Bedienungsanleitung.

## **Einleitung**

Die WIB4S ist ein NAVTEX- und Wetterempfänger. Das Gerät empfängt internationale NAVTEX-Meldungen auf der Frequenz 518 kHz in englischer Sprache und die nationalen NAVTEX-Meldungen in der jeweiligen Landessprache auf der Frequenz 490 kHz. Der Deutsche Wetterdienst kann in deutsch (147,3 kHz, 11039 kHz, 4467,3 kHz) oder englisch (4583 kHz, 7646 kHz, 10100,8 kHz) empfangen werden.

Dabei werden die beiden NAVTEX Frequenzen und eine Frequenz des Deutschen Wetterdienstes gleichzeitig empfangen.

Die NAVTEX- und Wettermeldungen werden auf einem 240 x 128 Pixel großen LC-Display dargestellt.

Die WIB4S verfügt über einen Präzisionsluftdrucksensor. Der Luftdruck wird über einen Zeitraum von bis zu sieben Tagen aufgezeichnet. Auf dem Display kann der Luftdruck der vergangenen zwei Tage graphisch dargestellt werden.

Die WIB4S kann mit Hilfe des beiliegenden USB-Kabels mit einem PC verbunden werden. Die Daten des Gerätes werden mit einer komfortablen Windows-Software auf dem PC angezeigt. Die Software läuft unter den Betriebssystemen Windows XP, Vista und 7.

Software-Updates für die WIB4S werden über das Internet verbreitet. Schauen Sie bitte ab und zu unter [http://www.wetterinfobox.com](http://www.wetterinfobox.com/) vorbei, um auf dem neusten Stand zu bleiben.

## **Anschlüsse**

Die Anschlüsse für die Versorgungsspannung und die Antenne werden auf der Rückseite der WIB4S herausgeführt.

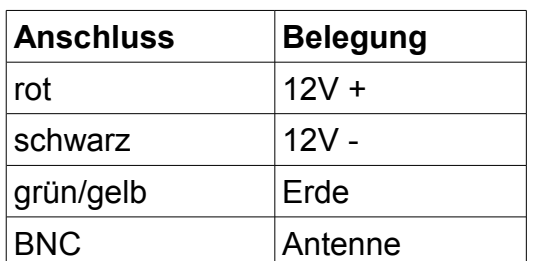

Die folgende Tabelle zeigt die Anschlussbelegung:

Am Antennenanschluss (BNC) kann eine aktive Antenne (12V) oder eine passive Antenne (z.B. isoliertes Achterstag mit Passiv-Balun) angeschlossen werden.

Der Antenneneingang hat eine Impedanz von 50Ω. Sie können die Versorgung für die aktive Antenne im Menü der WIB4S ein- bzw. ausschalten (siehe Seite 16).

Der Anschluss *Erde* kann, zur Verbesserung des Empfangs mit der Erdungsschiene des Schiffes oder Bootes verbunden werden. Der Anschluss *Erde* ist gegenüber dem 12V(-) Anschluss mit einem 100nF/50V Kondensator parallel zu einem 100kΩ Widerstand entkoppelt.

Achten Sie beim Anschluss der Versorgungsspannung unbedingt auf die richtige Polarität. Sichern Sie die Versorgungsleitung der WIB4S mit einer trägen 150mA Feinsicherung ab. Die WIB4S ist intern mit einem selbstrückstellenden Sicherungselement abgesichert.

Die WIB4S kann am Bordverteiler angeschlossen werden. Wenn gewünscht wird, dass auch bei abgeschaltetem Bordnetz Meldungen empfangen und gespeichert werden, muss die WIB4S direkt an die Batterie angeschlossen werden. Die Versorgungsleitung muss dann direkt an der Batterie abgesichert werden.

Der USB-Anschluss an der Unterseite der WIB4S dient zur Verbindung mit einem PC/Notebook. Benutzen Sie dazu das beiliegende USB-Kabel.

**Die Masse der USB-Buchse sowie der Anschluss** *12V(-)* **sind miteinander verbunden. Bitte beachten Sie, dass es zu unerwünschten Masseschleifen über den USB-Anschluss und dem PC kommen kann. In einem solchen Fall können andere elektrische Geräte parasitär mit Masse (bzw. Batterie -) verbunden sein. Bei großen Verbrauchern können gefährlich hohe Ströme über diese Verbindung fließen, was zu Beschädigungen an der Verkabelung bzw. den angeschlossenen Geräten führen kann.** 

## **Bedienung**

Die Bedienung der WIB4S erfolgt über fünf Taster. Mit der Power-Taste ( $\langle \cdot \rangle$ ) wird das Gerät ein- bzw. ausgeschaltet. Zum Ausschalten muss die Power-Taste ca. drei Sekunden lang gedrückt werden.

Mit den vier Cursortasten (▲▼◄►) erfolgt die Navigation durch die Menüs. Nach dem Einschalten zeigt die WIB4S das Hauptmenü an (siehe Bild unten).

Links neben den Menüeinträgen befindet sich ein Pfeil, der mit den Tasten ▲▼ gesteuert werden kann.

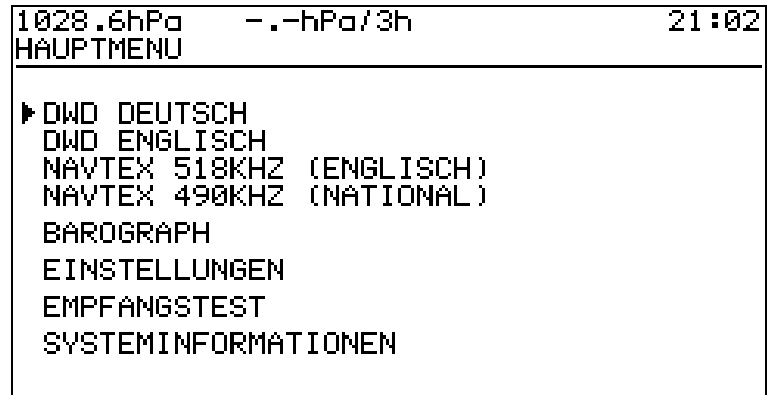

Mit der Taste ► wird der Menüpunkt an der Position rechts neben dem Pfeil ausgewählt. Mit der Taste ◄ geht es jeweils einen Menüpunkt zurück, bis das Hauptmenü wieder erreicht ist. Spielen Sie ein wenig mit den Cursortasten, bis Ihnen die Bedienung vertraut ist.

Oben im Display werden der aktuelle Luftdruck, die Luftdrucktendenz und die aktuelle Zeit angezeigt. Falls sich die WIB4S im Timerbetrieb befindet, wird in der oberen Displayzeile zusätzlich die Restlaufzeit des Timers angezeigt. Die Sprache des Menüs der WIB4S lässt sich umschalten (siehe Abschnitt *Sprache einstellen,* Seite 17).

## **Menü-Übersicht**

Die Menüstruktur der WIB4S ist wie folgt aufgebaut:

```
DWD DEUTSCH
     SEEWETTERBERICHT NORD- UND OSTSEE
     SEEWETTERBERICHT NORD-/OSTSEEKUESTE
     SEEWETTERBERICHT MITTELMEER
     PROGNOSE NORDSEE (5 TAGE)
     PROGNOSE OSTSEE (5 TAGE)
     PROGNOSE MITTELMEER (5 TAGE)
     PROGNOSE OSTATLANTIK (5 TAGE)
     PROGNOSE NORWEGISCHE-/OSTSEE (2 TAGE)
     PROGNOSE NORDATLANTIK (2 TAGE)
     PROGNOSE WESTEURO: GEWÄSSER (2 TAGE)
     PROGNOSE WESTL. MITTELMEER (2 TAGE)
     PROGNOSE OESTL. MITTELMEER (2 TAGE)
     WIND- UND STURMWARNUNGEN
     NAUTISCHE WARNNACHRICHTEN
     WARNUNGEN OSTSEE (ENGLISCH)
     WARNUNGEN NORD-/OSTSEE (ENGLISCH)
     STATIONSMELDUNGEN NORD- UND OSTSEE
     STATIONSMELDUNGEN MITTELMEER
     HINWEISE ZU STÖRUNGEN UND AUSFAELLEN
     NUTZUNGSHINWEISE
DWD ENGLISCH
     SEEWETTERBERICHT NORD- UND OSTSEE
     SEEWETTERBERICHT NORD-/OSTSEEKUESTE
     SEEWETTERBERICHT MITTELMEER
     PROGNOSE NORDSEE (5 TAGE)
     PROGNOSE OSTSEE (5 TAGE)
     PROGNOSE MITTELMEER (5 TAGE)
     PROGNOSE OSTATLANTIK (5 TAGE)
     PROGNOSE NORWEGISCHE-/OSTSEE (2 TAGE)
     PROGNOSE NORDATLANTIK (2 TAGE)
     PROGNOSE WESTEURO: GEWÄSSER (2 TAGE)
     PROGNOSE WESTL. MITTELMEER (2 TAGE)
     PROGNOSE OESTL. MITTELMEER (2 TAGE)
     WIND- UND STURMWARNUNGEN
     NAUTISCHE WARNNACHRICHTEN
     WARNUNGEN OSTSEE
     WARNUNGEN NORD-/OSTSEE
     NUTZUNGSHINWEISE
```
**NAVTEX 518KHZ (ENGLISCH) ALLE NACHRICHTEN NAVIGATIONSWARNUNGEN WETTERWARNUNGEN EISBERICHTE SEENOTMELDUNGEN WETTERVORHERSAGEN LOTSENDIENST NAVIGATIONSSYSTEME VERBLEIBENE MELDUNGEN NAVTEX 490KHZ (NATIONAL) ALLE NACHRICHTEN NAVIGATIONSWARNUNGEN WETTERWARNUNGEN EISBERICHTE SEENOTMELDUNGEN WETTERVORHERSAGEN LOTSENDIENST NAVIGATIONSSYSTEME VERBLEIBENE MELDUNGEN BAROGRAPH EINSTELLUNGEN DWD FREQUENZAUSWAHL STATIONSAUSWAHL NAVTEX 518KHZ STATIONSAUSWAHL NAVTEX 490KHZ UHR TIMER DISPLAY KONTRAST DISPLAY HINTERGRUNDBELEUCHTUNG BILDSCHIRMSCHONER BAROMETERHOEHE BAROMETER KALIBRIEREN FERNSPEISUNG AKTIVANTENNE SPRACHE EMPFANGSTEST SYSTEMINFORMATIONEN**

#### **DWD-Nachrichten**

Der Deutsche Wetterdienst sendet auf den Frequenzen 147,3 kHz, 11039 kHz und 14467,3 kHz Seewettermeldungen in deutsch und auf den Frequenzen 4583 kHz, 7646 kHz und 10100,8 kHz Seewettermeldungen in englisch aus.

Sie können die WIB4S so einstellen, dass sie entweder die deutschen oder die englischen Wettermeldungen empfängt (siehe Seite 11, *DWD Frequenzauswahl*).

Die empfangenen Nachrichten werden in der WIB4S sortiert nach Nachrichtentyp gespeichert. Zur Anzeige der Nachrichten wählen Sie bitte im Hauptmenü den Menüpunkt **DWD DEUTSCH** bzw. **DWD ENGLISCH** aus.

Es erscheint eine Liste mit den verschiedenen Nachrichtentypen:

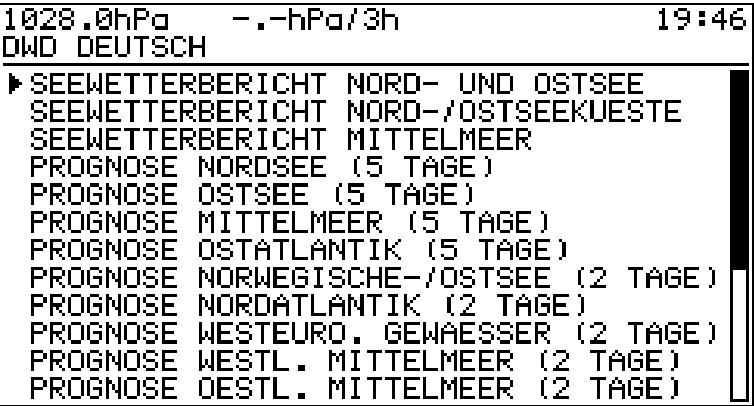

Wenn Sie einen Eintrag aus der Liste auswählen erscheint die neuste Nachricht des entsprechenden Typs im Display. Falls sich noch keine Nachricht des ausgewählten Nachrichtentyps im Speicher der WIB4S befindet, so erscheint im Display der Text: **KEINE MELDUNG VORHANDEN**.

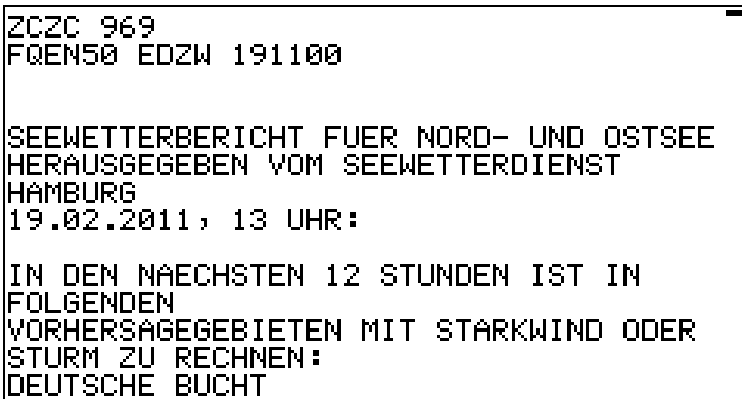

Die angezeigte Nachricht können Sie mit den Tasten ▲ und ▼ durch scrollen. Sie können auch ältere Nachrichten, die sich noch im Speicher der WIB4S befinden anzeigen. Betätigen Sie dazu die Taste ►.

#### **NAVTEX-Nachrichten**

Der Aufbau einer NAVTEX-Meldung soll anhand des folgenden Beispiels erklärt werden:

**ZCZC PA09 NETHERLANDS COASTGUARD NAVIGATIONAL WARNING NR. 9 172128 UTC AUG PLATFORM L10-G 53-29.4N 004-11.7E UNLIT NNNN**

Jede NAVTEX-Meldung beginnt mit den Buchstaben **ZCZC**. Darauf folgt die Meldungskennung (**PA09**). Der erste Buchstabe der Meldungskennung dient zur Identifikation der Sendestation. Sie ist in diesem Fall **NETHERLANDS COASTGUARD** (P). Im zweiten Buchstaben ist die Meldungsart verschlüsselt, hier *Navigational Warning* (Navigations-Warnungen). Die letzten beiden Ziffern der Meldungskennung (**09**) sind eine laufende Nummer. Die Nummer 00 hat eine Sonderstellung. Sie ist für Seenotmeldungen reserviert.

NAVTEX-Meldungen haben einen Zeitstempel. Er ist am Ende der dritten Zeile zu sehen (**172128 UTC AUG**) und bedeutet: 17. August, 21:28 UTC. Der Zeitstempel bezieht sich auf das Datum, an dem die Nachricht erstellt wurde und nicht auf die Zeit der Ausstrahlung. Danach folgt der Meldungsinhalt. Die Meldung wird mit **NNNN** abgeschlossen.

Zur Anzeige der NAVTEX-Nachrichten folgen Sie bitte vom Hauptmenü aus dem Menü **NAVTEX 518KHZ (ENGLISCH)** (internationaler Meldungen) oder **NAVTEX 490KHZ (NATIONAL)** (nationaler Meldungen).

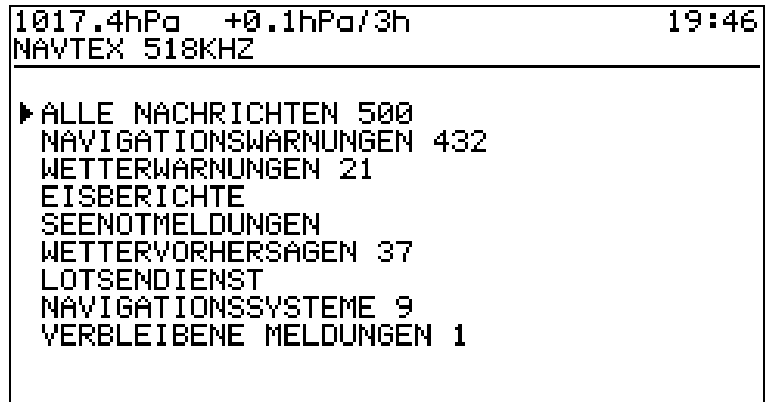

Es erscheint eine Übersicht der verschiedenen Meldungsarten. Die Zahl hinter der Meldungsart gibt an, wie viele Meldungen des entsprechenden Typs sich im Speicher der WIB4S befinden. Alte Meldungen werden nach zwei Tagen Betriebszeit automatisch aus dem Speicher gelöscht.

Die folgende Tabelle gibt einen Überblick über die Meldungsarten:

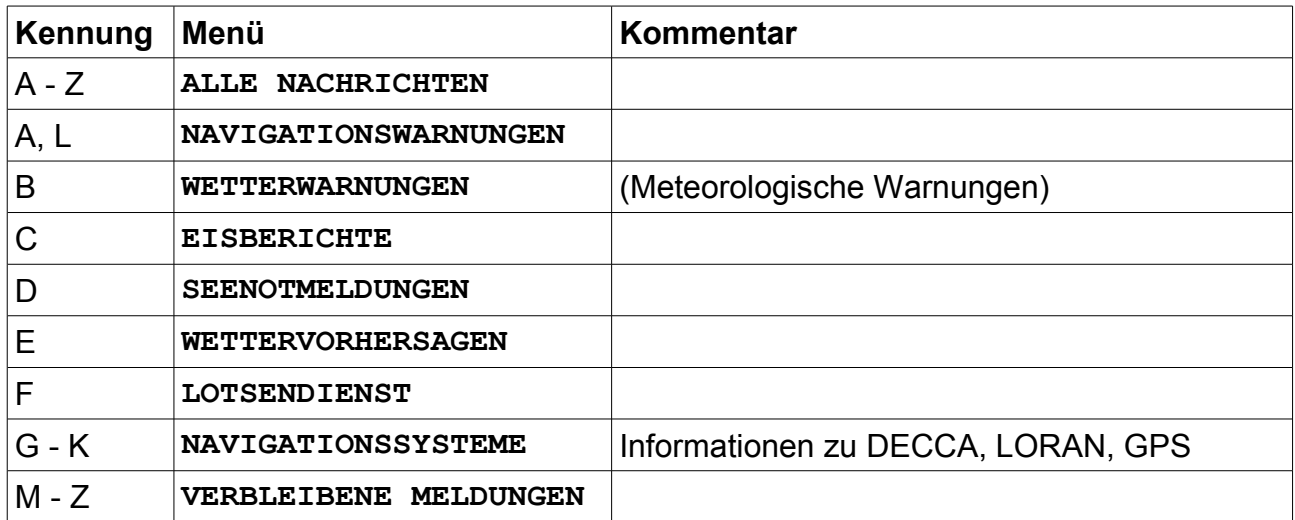

Wenn Sie eine Meldungsart aus dem Menü auswählen, erscheint eine Liste mit allen Meldungen des entsprechenden Typs.

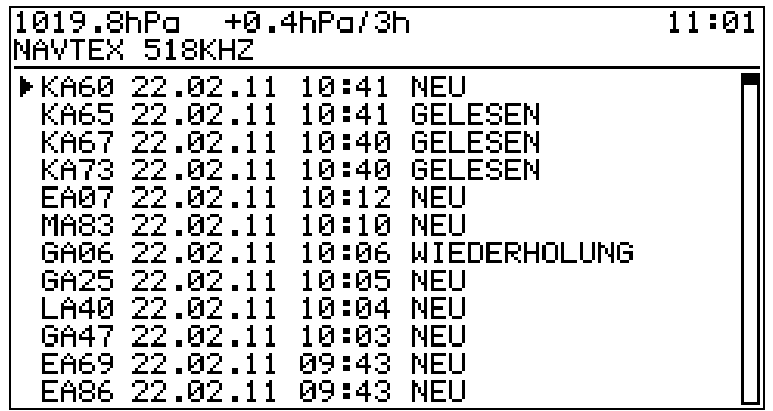

Die zuletzt empfangene Nachricht steht in der Liste oben. Das Datum und die Zeit hinter der Meldungskennung gibt an, wann die Nachricht empfangen wurde. Hinter der Zeit steht entweder **NEU**, **WIEDERHOLUNG** oder **GELESEN** entsprechend einer neuen, einer wiederholten oder einer gelesenen Nachricht.

Wenn Sie eine Nachricht aus der Nachrichtenliste auswählen, erscheint deren Inhalt auf dem Display. Mit den Cursortasten ▲ und ▼ kann die Nachricht nach oben bzw. nach unten gescrollt werden. Fehlerhaft empfangene Zeichen stellt die WIB4S als Unterstrich  $( )$  dar.

```
ZCZC EE26
ISSUED BY THE MET OFFICE AT 0700 ON<br>SUNDAY 20 FEBRUARY_
GALE WARNINGS: NONE
THE GENERAL SITUATION AT MIDNIGHT<br>HIGH NORWAY 1032 EXP FINLAND 1037 BY
MIDNIGHT TONIGHT.<br>LOW DOVER 1012 LOSING ITS IDENTITY BY<br>SAME TIME. NEW LOW<br>EXP 200 MILES W OF SOLE 997 BY THAT TIME
24-HR FCSTS
```
#### **Barograph**

Zur Anzeige der Barograph-Daten wählen Sie bitte im Hauptmenü den Menüpunkt **BAROGRAPH**.

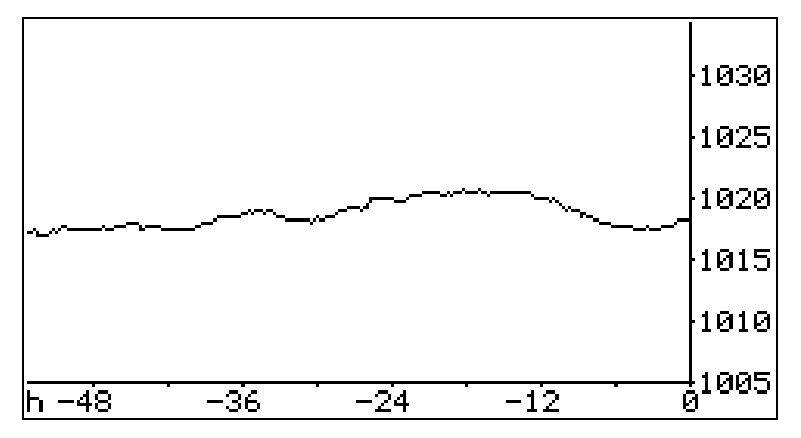

Es wird der Luftdruckverlauf der vergangenen 48 Stunden angezeigt. Der aktuelle Luftdruck befindet sich ganz rechts im Diagramm.

#### **DWD Frequenzauswahl**

Die Frequenzauswahl für den Deutschen Wetterdienst erreichen Sie vom Hauptmenü aus über die Menüpunkte **EINSTELLUNGEN→DWD FREQUENZAUSWAHL.**

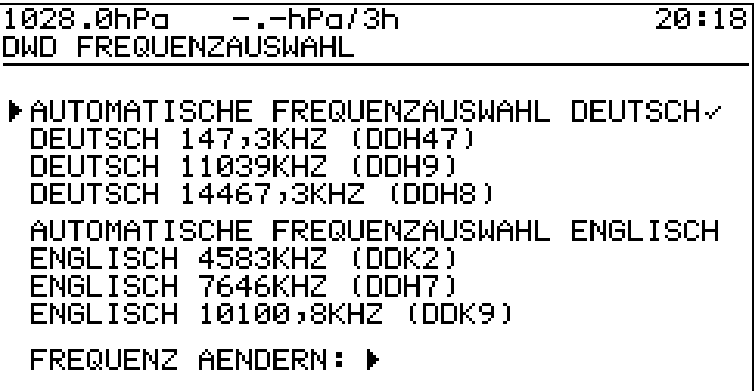

In der Frequenzauswahl haben Sie die Möglichkeit, die Empfangsfrequenz für den Deutschen Wetterdienst festzulegen. Wählen Sie dazu über die Tasten ▲ und ▼ die passende Frequenz aus und aktivieren Sie diese dann mit der Taste ►.

Sie können auch der WIB4S die Frequenzauswahl überlassen. Aktivieren Sie dazu einfach den Menüpunkt **AUTOMATISCHE FREQUENZAUSWAHL DEUTSCH** bzw. **AUTOMATISCHE FREQUENZAUSWAHL ENGLISCH.**

#### **Stationsauswahl**

Die Stationsauswahl erreichen Sie vom Hauptmenü aus über die Menüpunkte **EINSTELLUNGEN→STATIONSAUSWAHL 518KHZ** für internationale und **EINSTELLUNGEN→STATIONSAUSWAHL 490KHZ** für nationale NAVTEX-Meldungen.

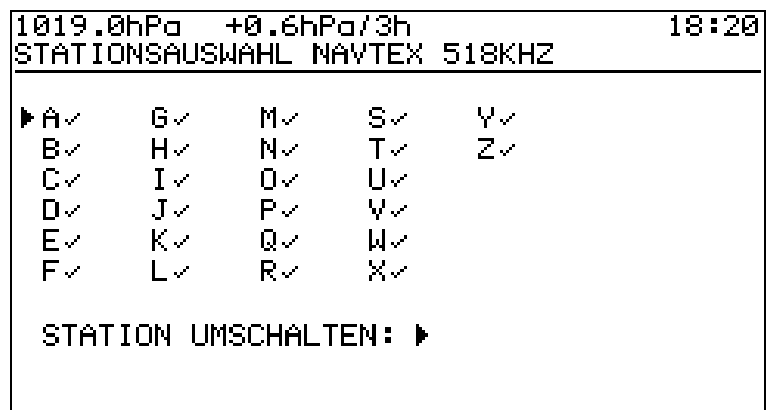

Die Stationsauswahl dient dazu unerwünschte NAVTEX-Stationen auszublenden. Um eine Station auszublenden, wählen Sie bitte mit den Tasten ▲ und ▼ die entsprechende Stationskennung aus. Die Kennung kann dann mit der Taste ► deaktiviert bzw. aktiviert werden.

Ausgeblendete Stationen werden immer noch empfangen und erscheinen wieder in der Nachrichtenliste, wenn sie wieder aktiviert werden. Eine Liste der NAVTEX-Stationen in Europa finden Sie ab Seite 20 (*Anhang NAVTEX-Stationen*).

Beachten Sie bitte, dass das Ausblenden von NAVTEX-Stationen nicht ganz ungefährlich ist. So kann es z.B. vorkommen, das wichtige Meldungen nicht angezeigt werden, wenn Sie das Gerät in einem anderen Seegebiet verwenden.

#### **Uhr einstellen**

Um die Uhr einzustellen folgen Sie bitte vom Hauptmenü aus den Menüpunkten **EINSTELLUNGEN→UHR.**

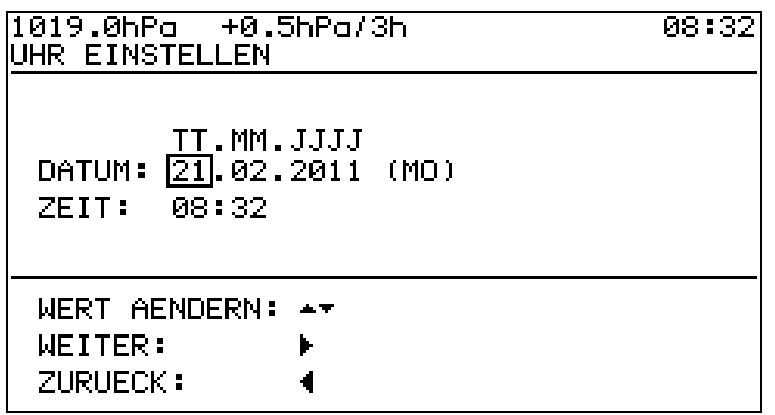

Im *Uhr-einstellen*-Dialog kann das Datum und die Zeit der internen Uhr der WIB4S eingestellt werden. Bitte wählen Sie mit der Taste ► das zu ändernde Feld aus. Der Wert des Feldes kann dann mit den Tasten ▲ und ▼ geändert werden. Die Uhr wird erst beim Verlassen des Dialogs mit der Taste ◄ gestellt.

#### **Timer einstellen**

Die WIB4S verfügt über eine Timer-Funktion. Der Timer ermöglicht das automatische zeitgesteuerte Ein- und Ausschalten der WIB4S. Um den Timer einzustellen folgen Sie bitte vom Hauptmenü aus den Menüpunkten **EINSTELLUNGEN→TIMER.**

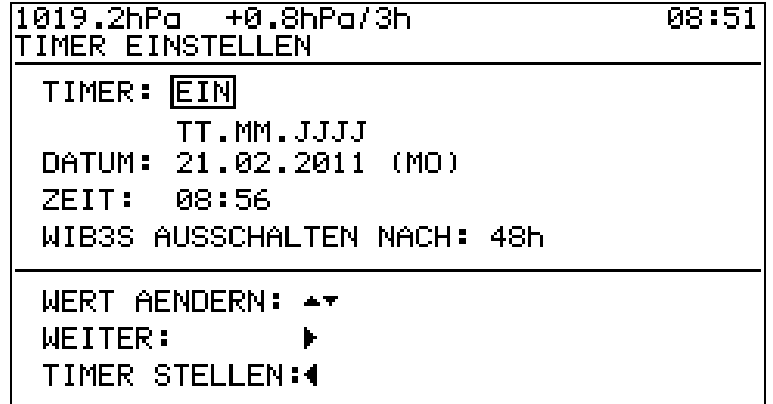

Im ersten Feld im Timer-Dialog kann der Timer ein- bzw. ausgeschaltet werden. In den folgenden Feldern, kann die Timer-Einschaltzeit, sowie die Timer-Betriebsdauer eingestellt werden. Um den Timer zu aktivieren, verlassen Sie bitte das Timer-Menü und schalten Sie dann die WIB4S aus. Das Gerät schaltet sich dann zur eingestellten Zeit wieder ein. In der oberen Displayzeile wird dann vor der Uhrzeit die Timer-Restlaufzeit angezeigt.

Sie können den Timer deaktivieren, indem Sie ihn im Timer-Dialog ausschalten. Beim Ausschalten des Gerätes im Timer-Betrieb wird der Timer ebenfalls deaktiviert.

## **Display Kontrast einstellen**

Um den Kontrast des Displays einzustellen, folgen Sie bitte vom Hauptmenü aus den Menüpunkten **EINSTELLUNGEN→DISPLAY KONTRAST.**

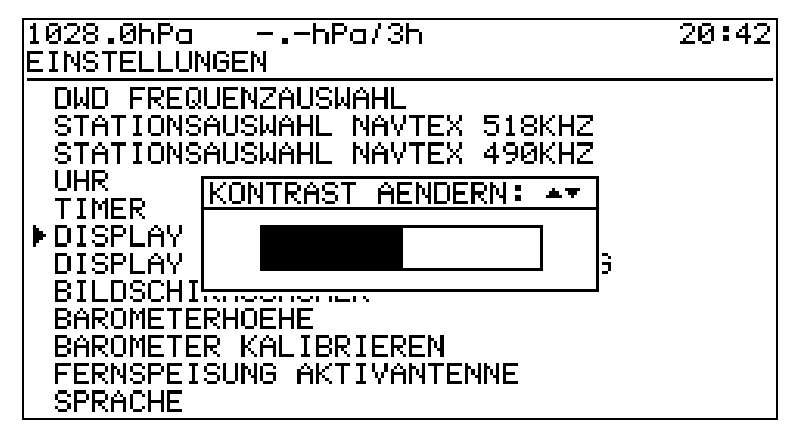

Sie können den Kontrast mit den Tasten ▲ und ▼ verändern. Mit der Taste ◄ gelangen Sie zurück in das Menü *Einstellungen.*

## **Display Hintergrundbeleuchtung einstellen**

Wenn Sie den Menüpunkt **EINSTELLUNGEN→DISPLAY HINTERGRUNDBELEUCHTUNG** ausgewählt haben, können Sie die Nachleuchtzeit der Display-Hintergrundbeleuchtung mit den Tasten ▲ und ▼ verändern.

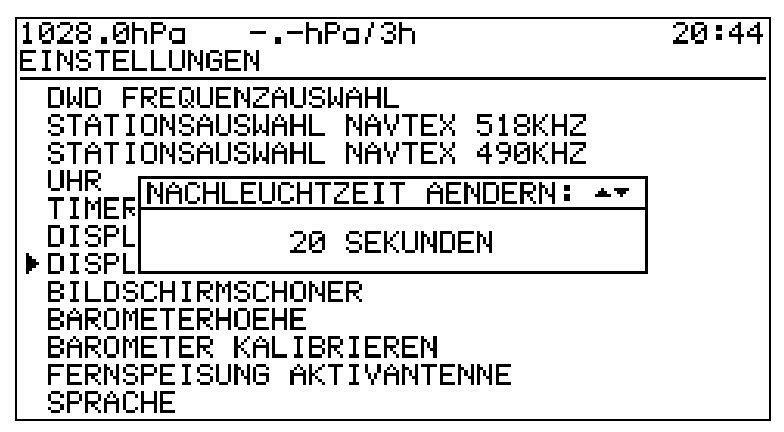

Die Nachleuchtzeit legt fest, wie lange die Hintergrundbeleuchtung nach dem letzten Tastendruck eingeschaltet bleibt. Der Einstellbereich liegt zwischen 0 (aus) und 60 Sekunden.

#### **Bildschirmschoner einstellen**

Nachdem Sie den Menüpunkt **EINSTELLUNGEN→BILDSCHRIMSCHONER** ausgewählt haben, können Sie die Bildschirmschoner-Wartezeit einstellen, bzw. den Bildschirmschoner ausschalten. Benutzen Sie dazu die Tasten ▲ und ▼.

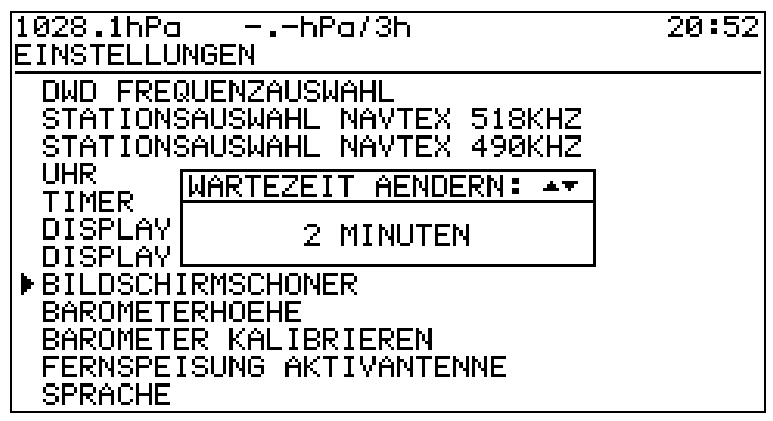

Der Einstellbereich liegt zwischen 2 und 10 Minuten. Die Bildschirmschoner-Wartezeit legt fest, wie lange es dauert, bis der Bildschirmschoner nach dem letzten Tastendruck aktiv wird. Wenn der Bildschirmschoner aktiv ist, ist das Display ausgeschaltet. Das erhöht die Lebensdauer des Displays und verringert die Stromaufnahme des Gerätes.

#### **Barometerhöhe einstellen**

Den Dialog zur Einstellung der Barometerhöhe erreichen Sie vom Hauptmenü aus über die Menüpunkte **EINSTELLUNGEN→BAROMETERHOEHE**.

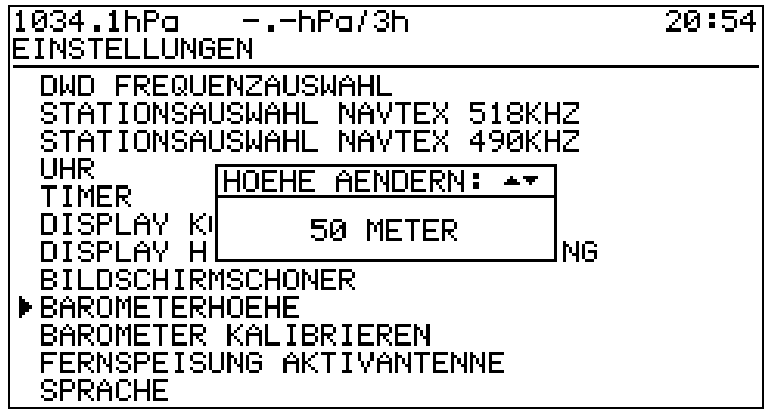

Sie können die Barometerhöhe (Höhe des Gerätes über Normal-Null) mit den Tasten ▲ und ▼ in 5-Meter-Schritten einstellen. Bei richtig eingestellter Barometerhöhe zeigt die WIB4S den Luftdruck bezogen auf Meereshöhe an. Der Einstellbereich der Barometerhöhe liegt zwischen 0 und 1000 Metern.

#### **Barometer kalibrieren**

Der Luftdrucksensor in der WIB4S altert. Das hat zur Folge, dass der vom Gerät angezeigte Luftdruck nach jedem Jahr Alterung um typisch 1 hPa niedriger wird. Sie können diesen Fehler korrigieren, indem Sie das Gerät kalibrieren. Sie benötigen dazu einen Referenzluftdruck der auf Meereshöhe bezogen ist. Die Barometerhöhe muss beim Kalibrieren korrekt eingestellt sein.

Zum Kalibrieren des Luftdrucksensors wählen Sie bitte das Menü **EINSTELLUNGEN→BAROEMTER KALIBRIEREN** aus.

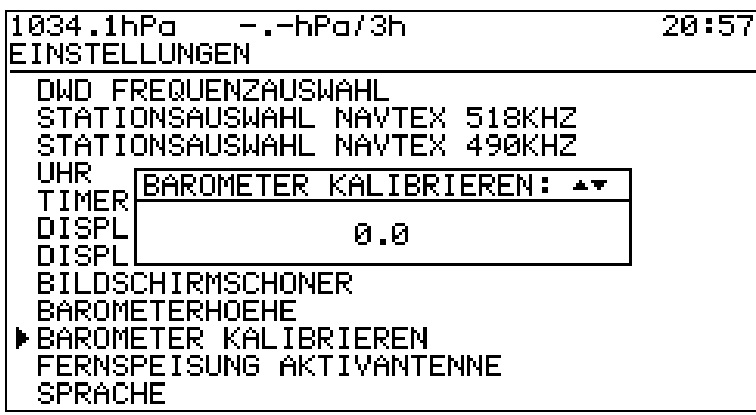

Stellen Sie nun mit Hilfe der Tasten ▲ und ▼ die Luftdruckanzeige (oben links im Display) so ein, das sie mit dem Referenzluftdruck übereinstimmt.

#### **Fernspeisung Aktivantenne einstellen**

Falls die WIB4S mit Aktivantenne (12V) betrieben wird, so muss die Fernspeisung eingeschaltet werden, damit die Antenne mit Strom versorgt wird. Folgen Sie dazu bitte vom Hauptmenü aus den Menüpunkten **EINSTELLUNGEN→FERNSPEISUNG AKTIVANTENNE**.

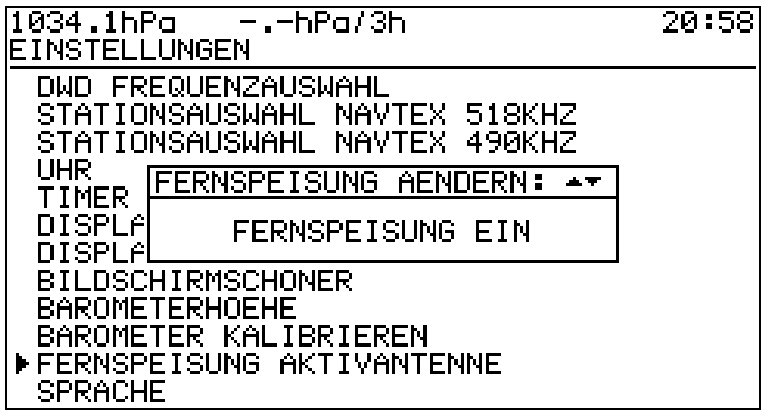

Zum ein- und ausschalten der Fernspeisung benutzen Sie bitte die Tasten ▲ und ▼. Bei Verwendung einer passiven Antenne darf die Fernspeisung nicht eingeschaltet sein.

#### **Sprache einstellen**

Um die Menüsprache der WIB4S zu ändern, folgen Sie bitte vom Hauptmenü aus den Menüpunkten **EINSTELLUNGEN→SPRACHE**.

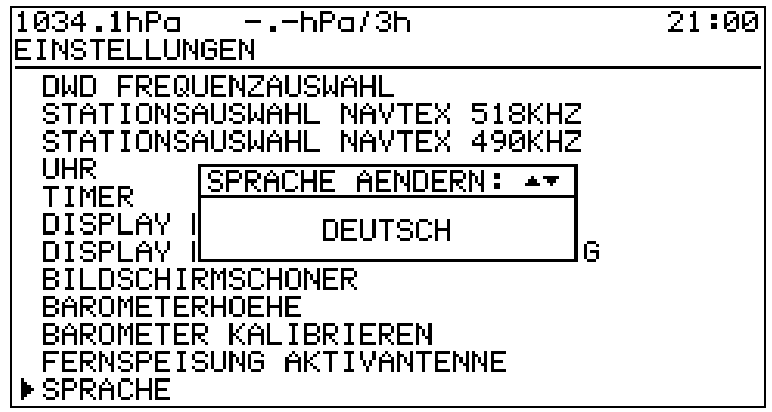

Sie können die Sprache mit den Tasten ▲ und ▼ ändern. Zur Zeit unterstützt die WIB4S die Sprachen Deutsch und Englisch.

Damit Sie die Spracheinstellungen auch finden, wenn eine Ihnen unbekannte Sprache eingestellt ist, folgt hier der Weg vom Hauptmenü aus in allen verfügbaren Sprachen:

**EINSTELLUNGEN→ SPRACHE SETTINGS→LANGUAGE**

#### **Empfangstest**

Den Empfangstest erreichen Sie im Hauptmenü über den Menüpunkt **EMPFANGSTEST**.

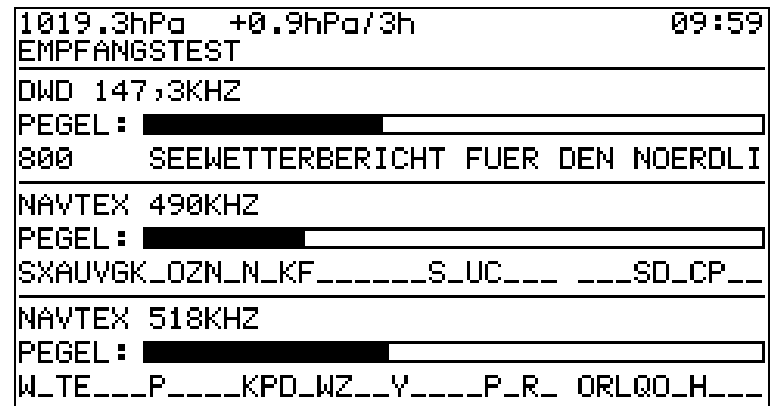

Im Empfangstest werden für eine DWD-Frequenz (umschaltbar mit ►) und beide NAVTEX-Frequenzen die Empfangspegel als Balken, sowie die gerade einlaufenden Texte als Ticker angezeigt.

Beachten Sie bitte, dass die NAVTEX Sender nur zu Ihren Sendezeiten Nachrichten ausstrahlen, so dass bei den NAVTEX-Frequenzen die meiste Zeit nur unsinniger Text erscheint. Der Deutsche Wetterdienst sendet durchgehend. Wenn gerade keine Nachricht gesendet wird, werden meist RY-Warteschleifen ausgestrahlt.

## **Systeminformationen**

Die Systeminformationen erreichen Sie im Hauptmenü über den Menüpunkt **SYSTEMINFORMATIONEN**.

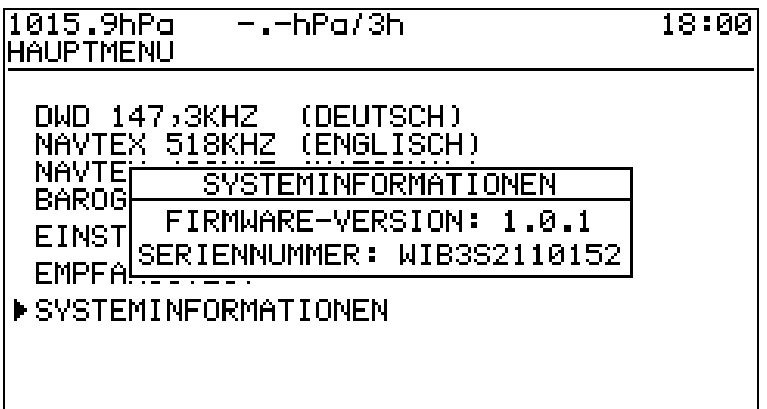

Hier werden Firmware-Version und die Seriennummer des Gerätes angezeigt.

## **Software**

Die Daten der WIB4S können auch auf einem PC angezeigt werden. Die dazu nötige Software ist im Lieferumfang der WIB4S enthalten. Das Programm läuft unter den Betriebssystemen XP, Vista und 7.

Software-Updates für die WIB4S werden über das Internet verbreitet. Schauen Sie doch ab und zu unter [http://www.wetterinfobox.com](http://www.wetterinfobox.com/) vorbei, um immer auf dem neusten Stand zu bleiben.

#### **Softwareinstallation**

Die Software für die WIB4S ist auf der beiliegenden CD enthalten. In den Ordnern *Deutsch* und *English* befinden sich die entsprechenden Installationsprogramme für die deutsche und englische Version.

Zur Installation der Software starten Sie das gewünschte Installations-Programm (Setup.exe) durch einen Doppelklick. Folgen Sie danach bitte den Hinweisen auf dem Bildschirm. Nach der Softwareinstallation schließen Sie bitte die WIB4S über das USB-Kabel an den PC an und starten Sie das WIB3-Programm.

Eine Anleitung zur Bedienung der Software finden Sie in der Hilfe des Programms.

## **Betriebshinweise**

Betreiben Sie das Gerät nur im Innenraum in trockener Umgebung. Setzen Sie das Gerät im Betrieb keinen Temperaturen größer als 50°C und kleiner als 0°C aus.

# **RTC Puffer-Batterie**

Die WIB4S enthält eine austauschbare Lithium-Knopfzelle (CR2032) zur Pufferung der internen Uhr. Falls die Uhr des Gerätes nicht mehr einwandfrei funktioniert, so muss die Knopfzelle ausgetauscht werden. Verbrauchte Batterien müssen ordnungsgemäß entsorgt werden und gehören nicht in den Hausmüll.

## **Technische Daten**

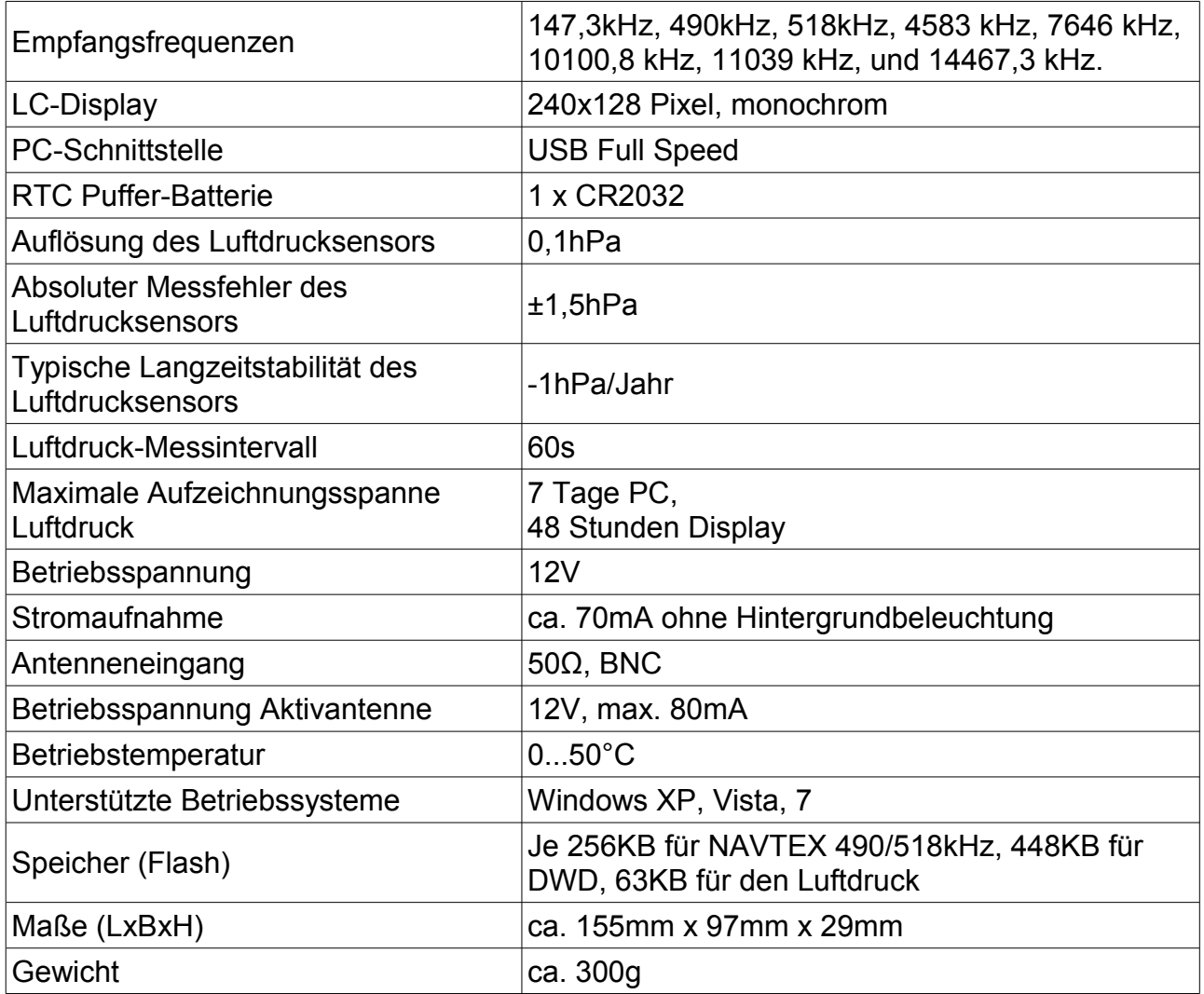

Nur im Innenraum zu verwenden.

## **Gewährleistung**

Wenn die WIB4S aufgrund von Fabrikations- oder Materialfehlern innerhalb von 24 Monaten ab Kauf einen Defekt aufweist, wird sie von uns entweder repariert oder gegen ein dem Stand der Technik entsprechendes Gerät kostenlos ausgetauscht. Für Verschleißteile (z.B. Gehäuse, Batterien usw.) gilt die Gewährleistung für sechs Monate ab Kaufdatum. Die Gewährleistung gilt nicht, wenn der Defekt auf unsachgemäße Behandlung oder Nichtbeachtung der Handbücher zurückgeht.

Als Nachweis für die Gewährleistung gilt der Kaufbeleg mit Kaufdatum des Händlers.

# **Anhang NAVTEX-Stationen**

Es folgt eine Liste der NAVTEX-Sendestationen für Navarea 1 (Nordatlantik, Nord- und Ostsee), Navarea 2 (Atlantik Ost) und Navarea 3 (Mittelmeer). Es kann keine Gewähr für die Richtigkeit und Vollständigkeit der folgenden Angaben übernommen werden.

#### **NAVAREA 1 - Nordatlantik, Nord- und Ostsee**

518 kHz (international)

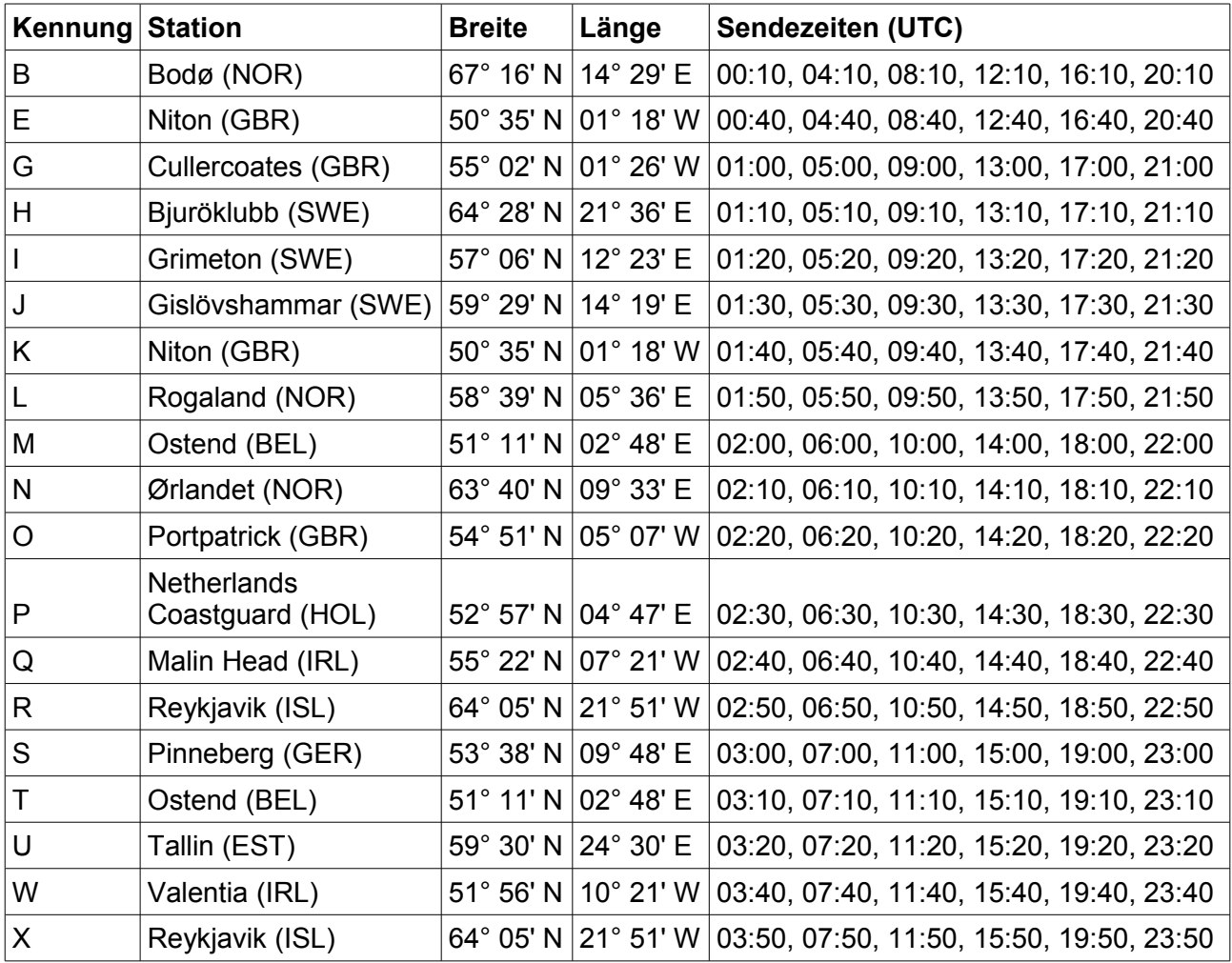

#### 490 kHz (national)

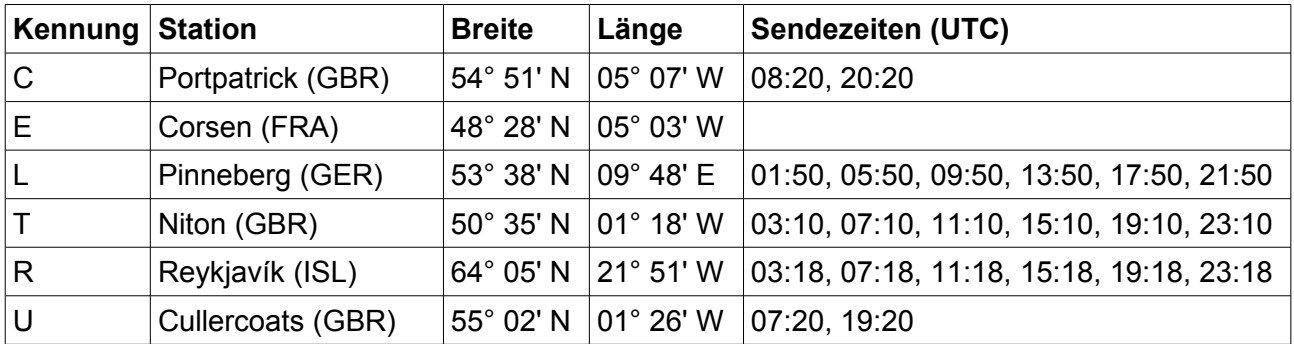

## **NAVAREA 2 - Atlantik Ost**

518 kHz (international)

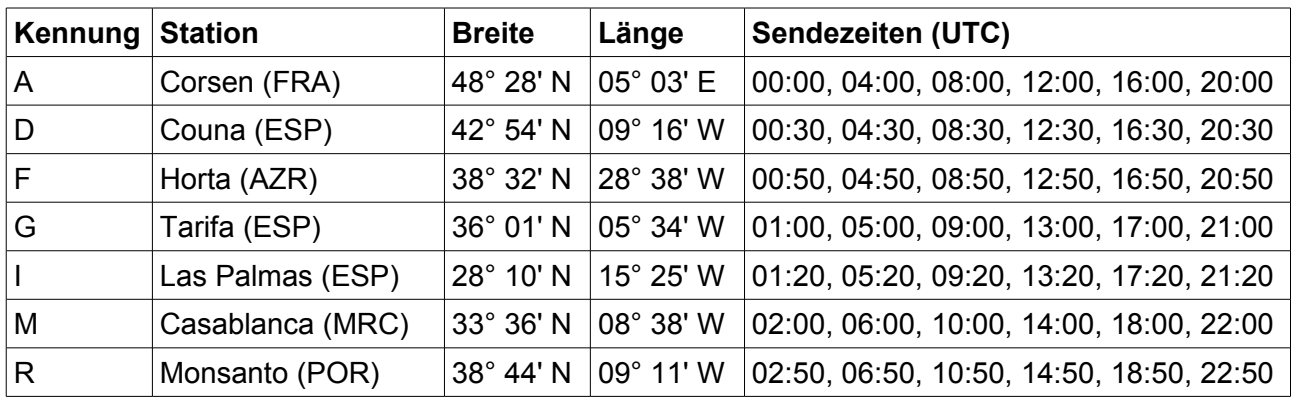

#### 490 kHz (national)

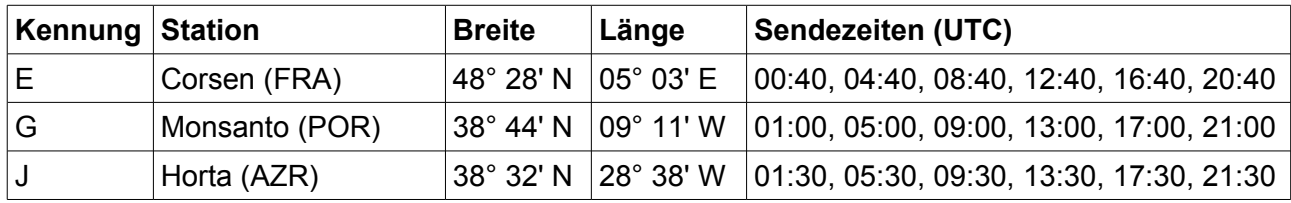

#### **NAVAREA 3 - Mittelmeer**

518 kHz (international)

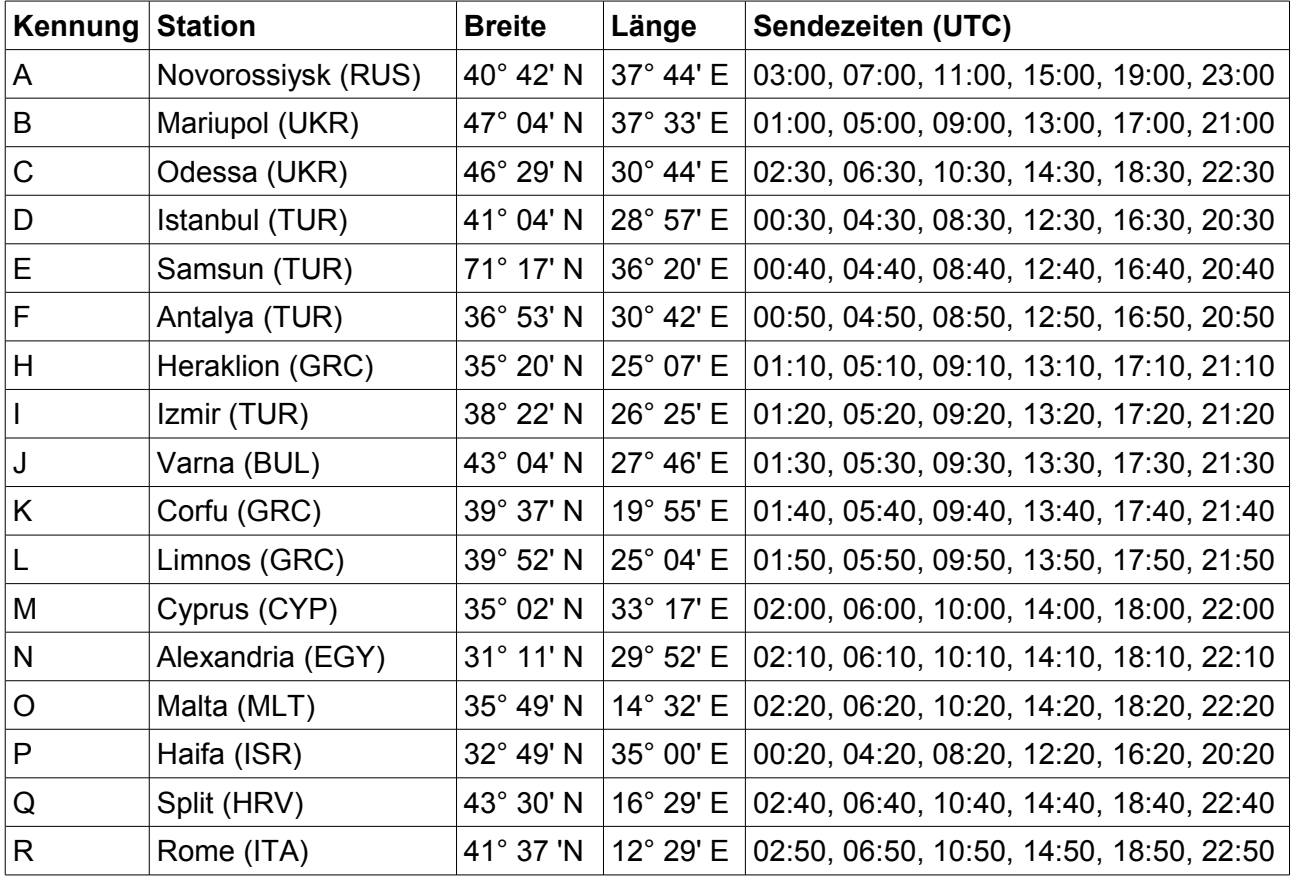

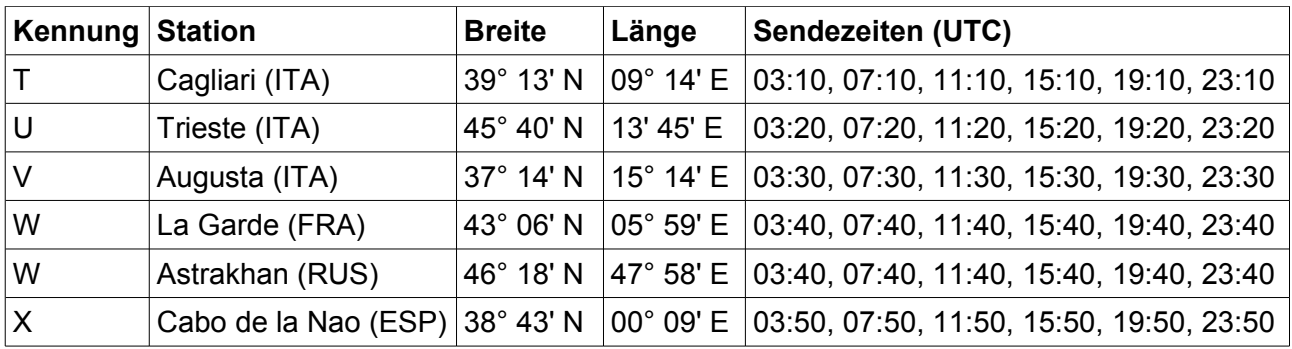

#### 490 kHz (national)

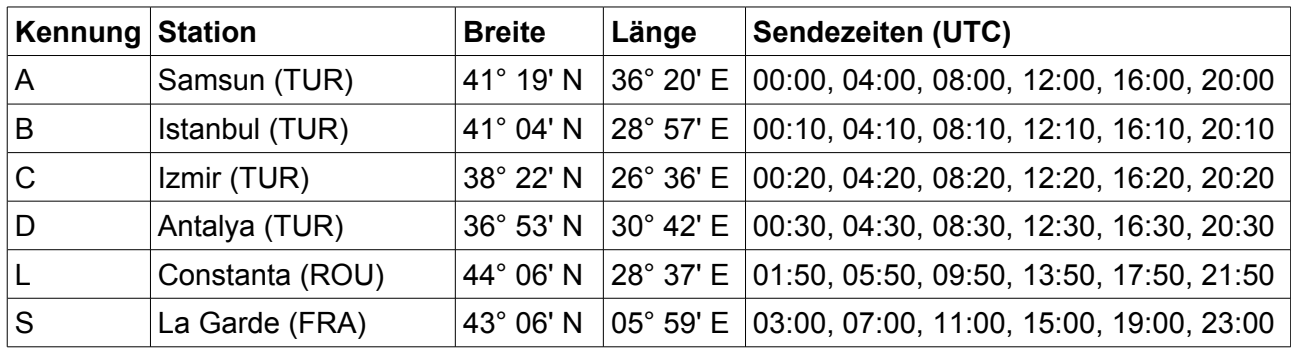

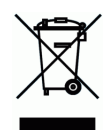

Dieses Symbol mit der durchgestrichenen Abfalltonne bedeutet, dass das Gerät in der Europäischen Union einer getrennten Müllsammlung zugeführt werden muss. Das Gerät darf nicht über den Hausmüll entsorgt werden. Stattdessen muss es bei den entsprechenden Sammelstellen für das Recycling elektrischer und elektronischer Geräte abgegeben werden.

MÖRER SCHIFFSELEKTRONIK übernimmt keine Verantwortung für Verletzungen oder Beschädigungen, die während oder in Folge von der Installation dieses Produkts entstehen. Jeder Ausrüstungsgegenstand kann durch diverse verschiedene Gründe ausfallen. Verwenden Sie dieses Gerät niemals als einzige lnformationsquelle, wenn durch den Ausfall des Gerätes eine Gefahr für Leben, Gesundheit oder materiellen Besitz besteht. Erinnern Sie sich: dieses Gerät stellt lediglich eine Hilfe zur Wetterbestimmung und Nachrichteninformation dar, und ist kein Ersatz für gute Seemannschaft. Die Verwendung des Gerätes erfolgt auf Ihr eigenes Risiko, nutzen Sie es überlegt und überprüfen Sie seine Funktionsfähigkeit von Zeit zu Zeit anhand anderer Daten.

**Dieses Handbuch oder Auszüge daraus dürfen - außer im hierin genannten Umfang - gleichgültig für welchen Zweck, nur mit ausdrücklicher schriftlicher Genehmigung der Firma Mörer Schiffselektronik reproduziert, kopiert, übertragen, verarbeitet, auf einen Computer geladen oder auf einem beliebigen Speichermedium abgelegt werden.**

Mörer Schiffselektronik gewährt hiermit das Recht, eine einzelne Kopie dieses Handbuches auf einer Festplatte oder einem anderen elektronischen Speichermedium zum Betrachten auf einen Computer zu laden und eine Kopie dieses Handbuches auszudrucken, sofern diese elektronische oder gedruckte Kopie den vollständigen Text dieser Urheberrechtserklärung enthält und des weiteren eine unautorisierte kommerzielle Verbreitung dieses Handbuches streng verboten wird. Alle Rechte vorbehalten.

Die hierin enthaltenen Informationen können jederzeit ohne vorherige Bekanntmachung geändert werden. Mörer Schiffselektronik behält sich das Recht vor, die Produkte zu verändern oder zu verbessern und Änderungen am Inhalt ohne Benachrichtigungsverpflichtung irgendwelchen Personen oder Gesellschaften gegenüber vorzunehmen.